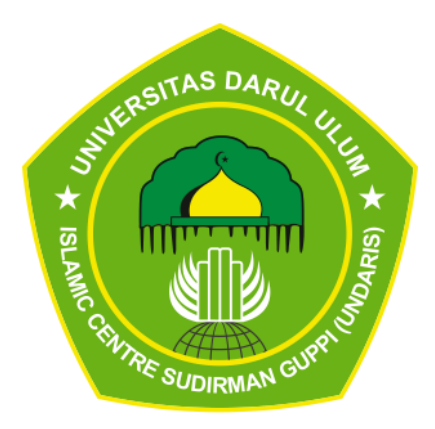

### **LAPORAN PENGABDIAN KEPADA MASYARAKAT**

*Wondershare Filmora* dalam Mendukung Dokumentasi Aksi Nyata di Platform Merdeka Mengajar (Sosialisasi Bagi Guru di SMP Negeri 01 Paguyangan)

> Oleh: M. Lutfi Baehaqi, M.Pd

**LEMBAGA PENELITIAN DAN PENGABDIAN KEPADA MASYARAKAT (LPPM) UNIVERSITAS DARUL ULUM ISLAMIC CENTRE SUDIRMAN KABUPATEN SEMARANG TAHUN 2024**

#### **HALAMAN PENGESAHAN**

**Judul Pengabdian** 

Hondershare Filmora dalam Mendukung Dokumentasi AksiNyata di Platform Merdeka Mengajar

Tim Pengabdi M. Lutfi Baehaqi, M.Pd Nama Lengkap 0627079403 **NIDN Jabatan Fungsional Asisten Ahli** Pendidikan Pancasila dan Kewarganegaraan Program Studi Nomor HP 082223127153 **Email** : lutfibaehaqi09@gmail.com **Fakultas** Keguruan & Ilmu Pendidikan (KIP) Tempat SMP Negeri 01 Paguyangan 8 Juni 2024 Waktu Pelaksanaan Rp. 2.000.000,-**Biaya Biava** 1. Diusulkan ke DRPM 2. Dana Internal PT : Iva Internal Perguruan Tinggi 3. Sumber Dana

Ungaran, 26 Juni 2024

Mcmetahui, **Dekan FKIP** 

Drs. H.Abdul Karim, M.H. NIDN. 0618096201

Ketua Tim

NIDN 0627079403

Menyetujui, Ketua LPPM

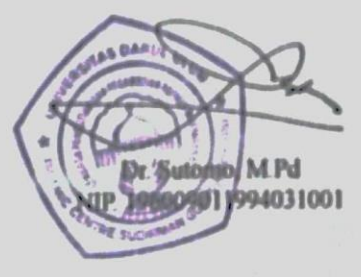

#### **ABSTRAK**

Program Guru Belajar dan Berbagi yang diluncurkan oleh Kemdikbudristek pada tahun 2020 memberikan kesempatan kepada guru untuk saling menginspirasi dengan menyampaikan praktik baik dan aksi nyata yang telah dilakukan dalam pembelajaran. Salah satu aplikasi yang bisa digunakan dalam dokumentasi praktik baik dan aksi nyata di Platform Merdeka Mengajar (PMM) yaitu *wondershare filmora*. Pengabdian kepada masyarakat ini dilaksanakan di SMP Negeri 01 Paguyangan. Sekolah ini menjadi terakreditasi A yang sudah melaksankan program merdeka belajar. Dalam upaya meningkatkan kualitas pembelajaran diperlukan sebuah aksi nyata dan praktik baik yang kemudian didokumentasikan, serta dijadikan bahan untuk berbagi antar guru di platform merdeka mengajar, maka sangat penting untuk memberikan sosialisasi dan pelatihan *wondershare filmora* dalam mendukung dokumentasi aksi nyata di platform merdeka mengajar. Tujuan yang dicapai melalui pengabdian kepada masyarakat ini yaitu guru memiliki pengetahuan dan ketereampilan dalam memanfaatkan *wondershare filmora* untuk mendokumentasikan kegiatan pembelajarannya di PMM sebagai bentuk praktik baik dan aksi nyata. Metode yang digunakan dalam sosialisasi dan pelatihan *wondershare filmora* dalam mendukung dokumentasi aksi nyata di platform merdeka mengajar yaitu ceramah, tanya jawab, diskusi, yang didukung menggunakan media *powerpoint*, selanjutnya dilakukan dengan praktik/pelatihan secara teknis terkait dengan pemanfaatan aplikasi edit video *wondershare filmora*. Jumlah peserta yang hadir dalam pelatihan yaitu 12 peserta guru dengan didampingi oleh salah satu penggerak. Materi pelatihan disampaikan oleh M. Lutfi Baehaqi, M.Pd dan Desy Andriyani, S.Pd dengan fokus pembahasan *Wondershare Filmora* dalam mendukung dokumentasi aksi nyata di platform merdeka mengajar (PMM).

### **DAFTAR ISI**

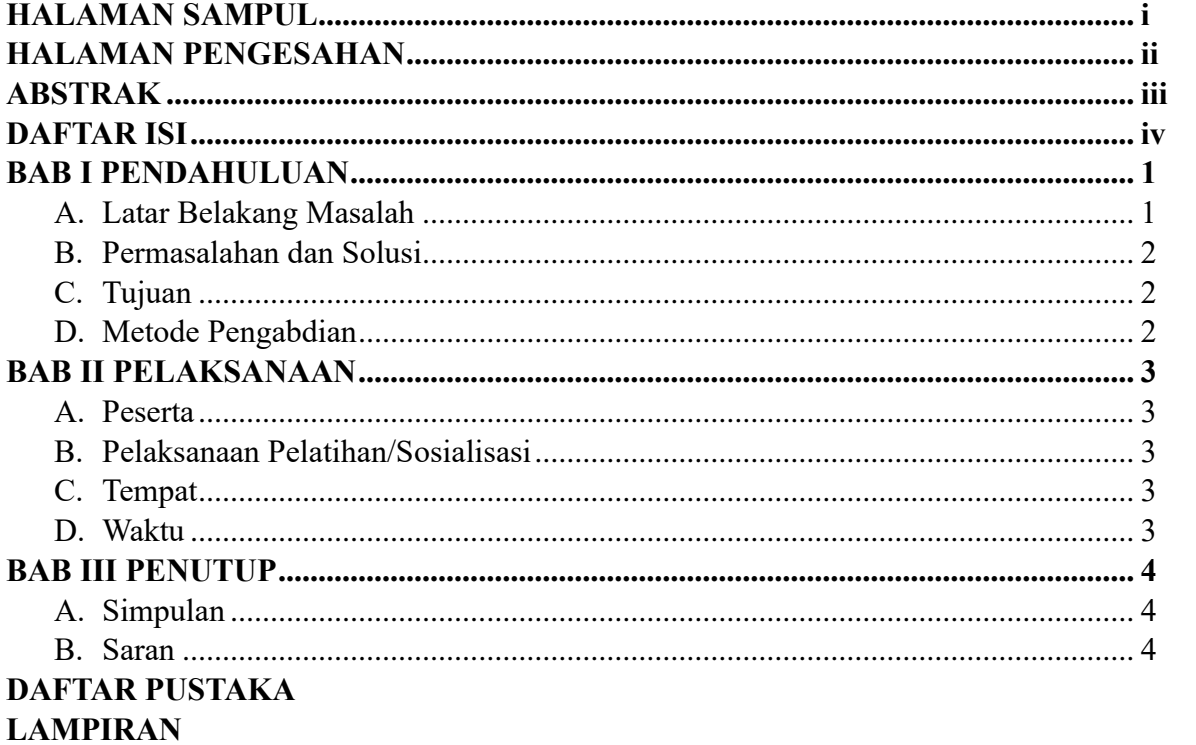

- 
- A. Surat Tugas<br>B. Daftar Hadir Peserta
- C. Foto Kegiatan
- D. Power Point

#### **BAB I PENDAHULUAN**

#### **A. Latar Belakang Masalah**

Bagi seorang guru aktivitas mengajar adalah sebuah rutinitas. Bahkan, tidak jarang karena sudah jadi rutinitas semua kegiatan berjalan mengalir seperti air. Karena sudah merupakan rutinitas, seringkali guru melewatkan untuk mendokumentasikan aktivitas mengajarnya, baik dalam bentuk foto apalagi video. Bentuk dokumen yang sering dibuat adalah catatan jurnal harian. Seiring berjalannya waktu, saat ini guru diharapkan dapat mendokumentasikan aktivitasnya itu sehingga dapat dijadikan bahan refleksi untuk diri guru itu sendiri dalam memperbaiki dan meningkatkan kinerjanya. Dokumentasi ini menjadi cukup berperan sebagai bukti pelaksanaan kegiatan mengajar yang diharapkan dapat menginspirasi guru yang lainnya. Melalui program Guru Belajar dan Berbagi yang diluncurkan oleh Kemdikbudristek pada tahun 2020, guru memperoleh kesempatan untuk saling menginspirasi dengan menyampaikan praktik baik yang telah dilakukan dalam pembelajaran, baik itu tentang metode pembelajaran yang digunakan ataupun materi yang disampaikan. Selain itu, program lain yang paling baru untuk mendokumentasikan praktik baik yang diluncurkan adalah melalui Program Merdeka Mengajar (PMM), dalam PMM ini guru dapat belajar melalui pelatihan mandiri yang dilanjutkan dengan melakukan aksi nyata yang dapat diunggah di bagian bukti karya. Melalui bukti karya ini guru dapat menginspirasi guru yang lainnya.

Salah satu aplikasi yang bisa digunakan dalam dokumentasi praktik baik dan aksi nyata di PMM yaitu *wondershare filmora*. Aplikasi Filmora Video Editing merupakan program pengolah video dimana setiap guru dapat memanfaatkannya untuk membuat dokumentasi praktik baik dan aksi nyata, yang kemudian di unggah ke dalam bukti karya di platform merdeka mengajar (PMM). Melalui aplikasi ini guru dapat membuat dokumentasi yang dikerjakan dalam bentuk video baik itu video presentasi maupun video tutorial. Dokumentasi praktik baik pembelajaran ini menjadi sangat penting dan perlu, mengingat banyak manfaat yang dapat diperoleh guru. Ada beberapa manfaat dalam pendokumentasian kegiatan guru di PMM antara lain; sebagai bahan evaluasi diri terkait dengan kekurangan dalam mengajar sehingga dapat merencanakan perbaikan ke depan; guru akan lebih mudah untuk membagitahukan proses yang telah dijalani dalam mengajar; dan manfaat yang lebih besar adalah peluang untuk menginspirasi rekan sejawat sehingga akan lebih banyak manfaat diberikan.

Menurut Baehaqi & Andriyani (2023) dalam kurikulum merdeka sebagai pendidik dan pengajar guru memiliki banyak momentum dan peluang dalam mengekspresikan kemampuan belajarnya yang tentunya sesuai atas dasar potensi dan minat yang dimiliki. Beragam manfaat yang dapat diperoleh menjadikan dokumentasi praktik baik dalam pembelajaran ini penting untuk dilakukan. Guru dapat lebih mengasah keterampilan dan kemampuannya dalam mengajar dengan melakukan refleksi dari dokumentasi yang telah dilakukan. Selain itu, guru juga dapat melakukan pengamatan kembali terhadap proses yang telah dilakukan sehingga dapat melakukan perbaikan jika diperlukan. Dokumentasi yang urut dapat menampilkan secara utuh keseluruhan proses pembelajaran yang telah dilaksanakan sehingga dapat digunakan sebagai bahan belajar yang menarik dan mudah dipahami. Melalui dokumentasi guru dapat mengembangkan kapasitas dirinya baik terkait dengan pengetahuan editing, penguasaan keterampilan mengajar dan juga mempublikasikan pengalamannya.

#### **B. Permasalahan Dan Solusi**

Berdasarkan latar belakang dan analisis situasi sebagaimana dikemukakan di atas, maka permasalahan dapat diformulasikan bahwa pengetahuan dan keterampilan dalam memanfaatkan teknologi masih sangat terbatas. Kurikulum merdeka merupakan kurikulum yang menekankan guru agar mampu memanfaatkan teknologi secara maksimal. Dalam kenyataanya hal ini juga berbanding lurus dengan adanya platform pembelajaran dari pemerintah yang perlu didukung oleh kemampuan memanfatkan teknologi seperti Platform Merdeka Mengajar (PMM) untuk mendukung berbagi praktik baik dalam kurikulum merdeka. Namun pada kenyataanya beberapa guru masih tidak melek dan belum bisa memanfaatkan kemajuan teknologi secara maksimal. Sehingga, dibutuhkan sebuah kegiatan yang menjadikan diri mereka paham dan terampil dalam pemanfaatan teknologi dalam mendukung pendokumentasian di PMM yaitu dengan cara mengadakan sosialisasi dan pelatihan dalam pemanfaatan *wondershare filmora* untuk mendukung dokumentasi di PMM.

### **C. Tujuan**

Tujuan dalam kegiatan pengabdian kepada masyarakat ini yaitu membekali guru dalam memperoleh pengetahuan dan keterampilan berteknologi, khususnya terkait dengan pemanfaatan *wondershare filmora* untuk mendukung dokumentasi di PMM, sehingga menjadikan mereka menjadi guru atau tenaga pendidik yang unggul dan kompeten.

### **D. Metode Pengabdian**

Metode yang digunakan dalam pengabdian kepada masyarakat ini yaitu menggunakan cara penyuluhan dengan ceramah, tanya jawab, diskusi, yang didukung menggunakan media *powerpoint*, selanjutnya dilakukan dengan praktik/pelatihan secara teknis terkait dengan pemanfaatan *wondershare filmora* untuk mendukung dokumentasi di Platform Merdeka Mengajar (PMM).

#### **BAB II PELAKSANAAN**

### **A. Peserta**

Pengabdian kepada masyarakat ini berupa sosialisasi dan pelatihan berkaitan dengan pemanfaatan aplikasi *wondershare filmora* dalam mendukung dokumentasi dalam platform merdeka mengajar pada kurikulum merdeka. Kegiatan ini diikuti oleh peserta guru yang berjumlah 12 orang dengan didampingi oleh salah satu guru penggerak di SMP Negeri 01 Paguyangan. Peserta pelatihan dihadirkan secara tatap muka atau langsung di sebuah ruangan yang disebut ruang multimedia.

### **B. Pelaksanaan Sosialisasi/Penyuluhan**

Proses pelatihan dilaksanakan melalui tiga tahapan yang meliputi; pembukaan dan pengenalan tentang platform merdeka mengajar (PMM) dan aplikasi *wondershare filmora*, pelatihan/praktik pembuatan video dokumentasi, dan evaluasi, serta *sharing* kesulitan atau kendala. Materi pelatihan terkait *wondershare filmora* diberikan oleh dosen pengabdi yaitu M. Lutfi Baehaqi, M.Pd dengan menjalankan teknis dan pratik pembuatan video sederhana, sedangkan materi pentingnya dokumentasi dalam PMM diberikan oleh guru penggerak yaitu Desy Andriyani, S.Pd. Pengabdi menyampaikan materi melalui media *powerpoint* dengan metode ceramah, tanya-jawab, dan diskusi yang kemudian dilanjutkan praktik secara teknis. Berdasarkan observasi, peserta sangat antusias dalam memperoleh pemahaman dan pelatihan ini. Evaluasi dilakukan di akhir kegiatan dilakukan secara terbuka berkaitan dengan kendala dan kesulitan yang ada.

### **C. Tempat**

Sosialisasi dan pelatihan terkait pemanfaatan *wondershare filmora* dilaksanakan di sebuah ruang multimedia yang terdapat di SMP Negeri 01 Paguyangan. Ruangan ini dapat dikatakan layak dan nyaman karena dilengkapi LCD, mikrofon, sound system, meja, dan kursi yang memadai.

#### **D. Waktu**

Pengabdian masyarakat diselenggarakan pada hari Sabtu, tanggal 8 Juni 2024, dan dilakukan mulai pukul 09.00 WIB - 11.00 WIB.

### **BAB III PENUTUP**

#### **A. Simpulan**

Pengabdian masyarakat yang dilaksanakan berupa sosialisasi dan pelatihan dalam pemanfaatan *wondershare filmora* untuk mendukung dokumentasi di PMM ini dilaksanakan di SMPN 01 Paguyangan berjalan dengan baik dan lancar. Peserta sosialisasi dan pelatihan sangat antusias dengan menanyakan beberapa pertanyaan terkait dengan materi dan solusi dalam mengatasi kesulitan atau kendala. Peserta menyadari pentingnya pendokumentasian dalam platform merdeka mengajar (PMM) sebagai bentuk kesadaran dalam menjalankan tanggung jawab mereka menjadi pendidik atau guru. Pentingnya dokumentasi juga disadari sebagai wujud pelaporan diri terkait dengan kineria mereka.

#### **B. Saran**

Pengabdian masyarakat berupa sosialisasi dan pelatihan dalam pemanfaatan *wondershare filmora* untuk mendukung dokumentasi di PMM diharapkan dapat bermanfaat bagi seluruh pihak sekolah, terutama guru. Selain untuk mengisi platform merdeka mengajar, ini juga diharapkan sebagai penunjang keterampilan dalam memanfaatkan teknologi dan informasi, demi keberlangsungan pembelajaran yang lebih baik. Bagi peserta sosialisasi dan pelatihan dalam pemanfaatan *wondershare filmora* untuk mendukung dokumentasi di PMM diharapkan akan lebih sadar bahwa kemajuan teknolgi harus bisa dimanfaatkan semaksimal mungkin, kesulitan dalam pemanfaatn teknolgi tentunya ada, namun rasa ingin tahu dan terus belajar hendaknya selalu diusahakan agar mendapat kompetensi yang mumpuni. Sedangkan bagi sekolah diharapkan mampu menjadi nilai eksistensi yang positif karena telah memiliki tenaga pendidik atau guru yang memiliki kompeten dalam memanfaatkan teknologi dengan baik, sehingga kepercayaan masyarakat semakin tinggi.

### **DAFTAR PUSTAKA**

- Baehaqi, M. L., & Andriyani, D. (2023). Pembelajaran Berdiferensiasi dalam Perspektif Konstruktivisme Pada Mata Pelajaran PPKn di SMP Negeri 1 Paguyangan. *JURNAL KRIDATAMA SAINS DAN TEKNOLOGI*, *5*(02), 348-363. <https://doi.org/10.53863/kst.v5i02.943>
- Benufinit, Yonly Adrianus, dkk. 2022. *Pemanfaatan Aplikasi Filmora Dalam Pembuatan Video Tutorial Praktikum.* Vol 2 No 1 (2022): JURNAL PEMIMPIN - PENGABDIAN MASYARAKAT ILMU PENDIDIKAN - Edisi Januari 2022 E-ISSN : 2808-5132.
- [https://www.kompasiana.com/anitarakhmishintasari7424/63637eda4addee1f7d2eaf32/penting](https://www.kompasiana.com/anitarakhmishintasari7424/63637eda4addee1f7d2eaf32/pentingnya-mendokumentasikan-praktik-baik-pembelajaran) [nya-mendokumentasikan-praktik-baik-pembelajaran](https://www.kompasiana.com/anitarakhmishintasari7424/63637eda4addee1f7d2eaf32/pentingnya-mendokumentasikan-praktik-baik-pembelajaran)

### **LAMPIRAN-LAMPIRAN**

**Surat Tugas** 

### YAYASAN UNDARIS KABUPATEN SEMARANG UNIVERSITAS DARUL ULUM ISLAMIC CENTRE SUDIRMAN GUPPI LEMBAGA PENELITIAN DAN PENGABDIAN **KEPADA MASYARAKAT**

Jl. TentaraPelajar No. 13 Telp (024) 6923180, Fax. (024) 76911689 UngaranTimur 50514 Website : undaris.ac.id email : info@undaris.ac.id

### **SURAT TUGAS**

Nomor: 040/AII/VI/2024

Ketua LPPM Universitas Darul Ulum Islamic Centre Sudirman GUPPI (UNDARIS) Ungaran, dengan ini memberikan tugas kepada:

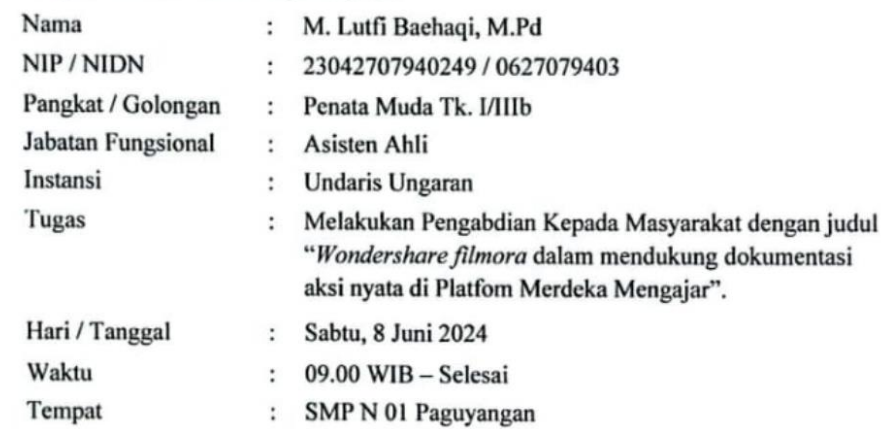

Demikian untuk dilaksanakan dengan sebaik-baiknya dan menyampaikan laporan setelah selesai melaksanakan tugas.

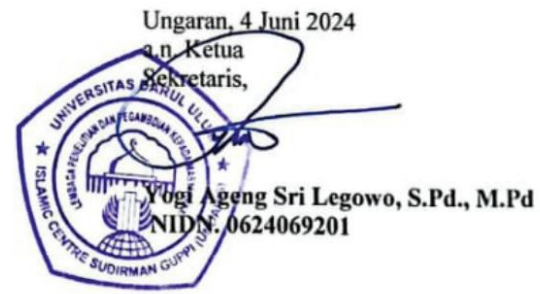

**KABUPAT** engetahui Telah ksahakan tugas sebagaimana mestinya **SMP NEGERI** PAGUYANGAN arjono, S  $\overline{P}d.$ , M.Pd Kuk 551110 199003 1 010 NIL ENDIDIKA

### Daftar Hadir Peserta

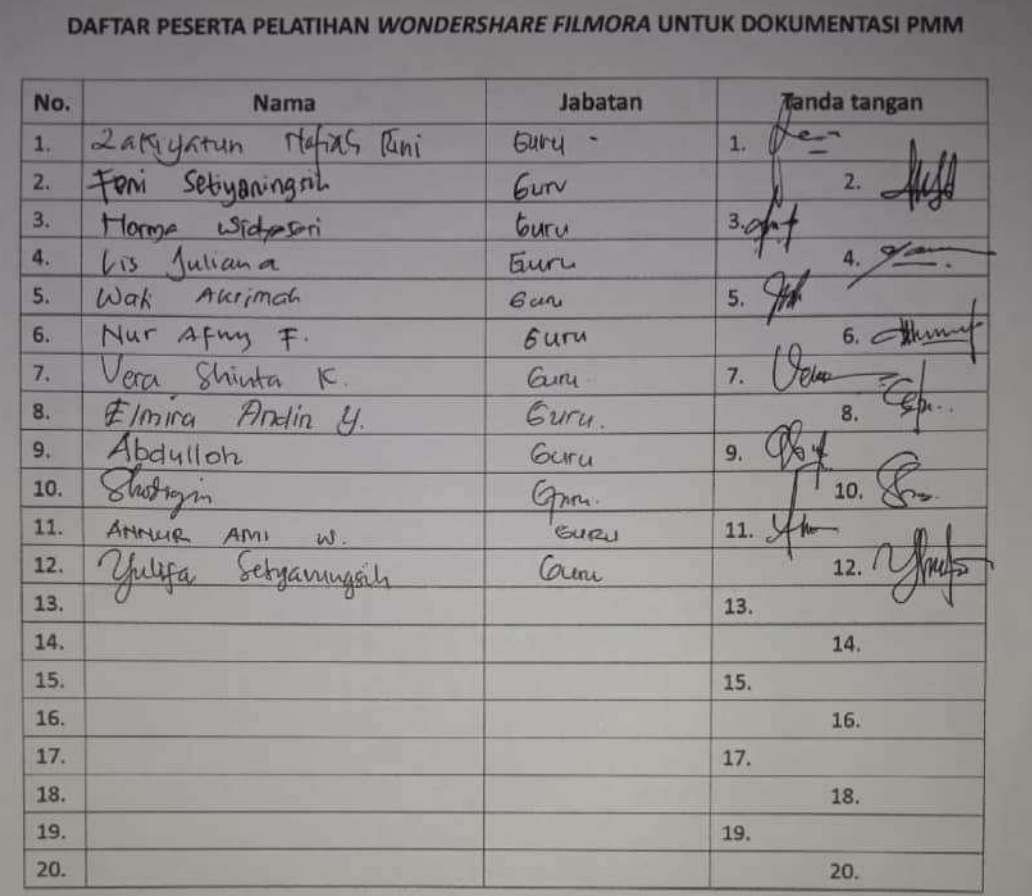

..............2024 **Alberta Englished Manual State**<br> **Report From Property Ave**<br> **Report From Property Ave** Kukuu Salono, S.Pd., M.Pd.

### Foto Kegiatan

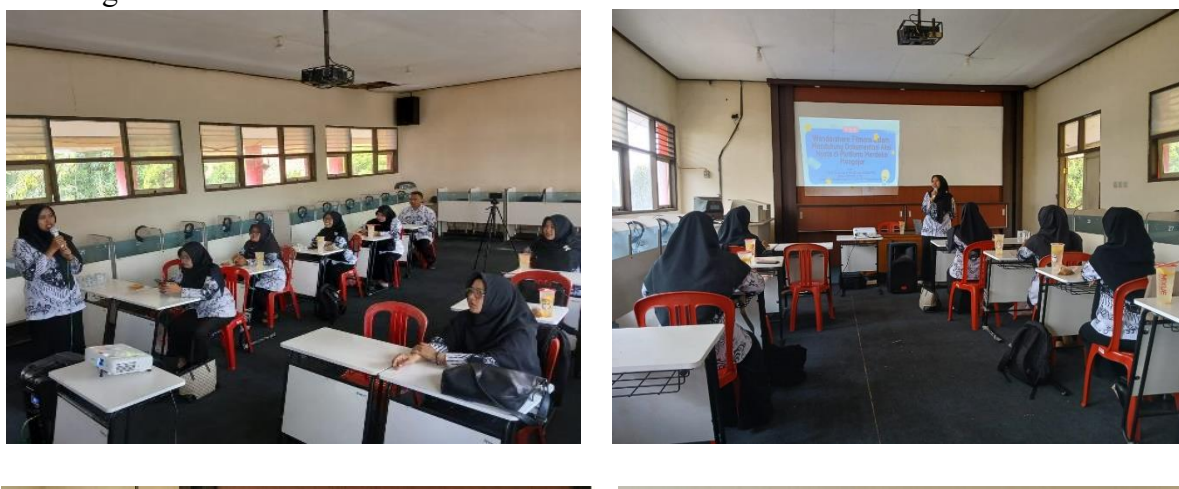

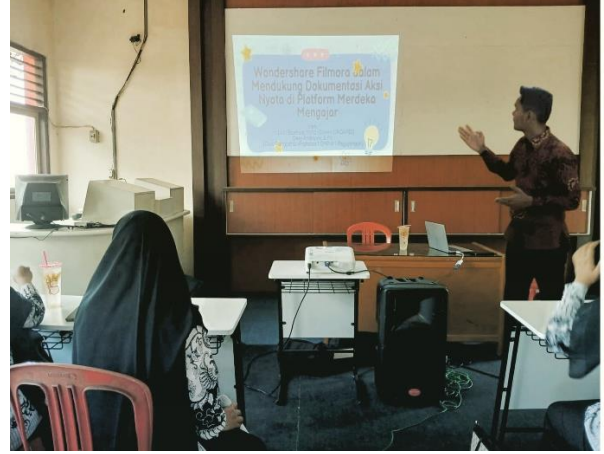

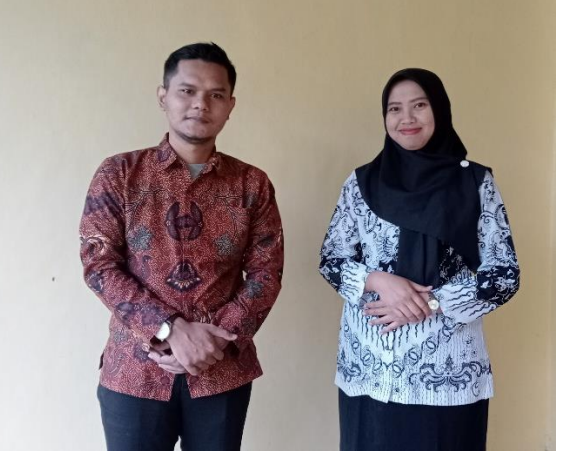

# **Wondershare Filmora Walam** Mendukung Dokumentasi Aksi<br>Nyata di Platform Merdeka Mengajar

oleh: M. Lutfi Baehaqi, M.Pd. (Dosen UNDARIS)<br>Desy Andriyani, S.Pd.<br>(Guru Penggerak Angkatan 1 SMP N 1 Paguyangan)

# **APA ITU FILMORA?**

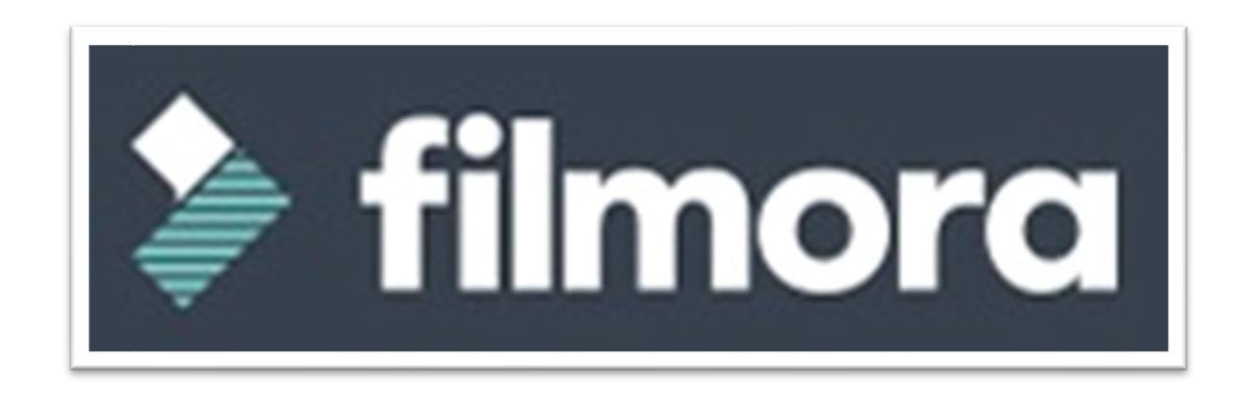

### Aplikasi atau program yang dikeluarkan oleh Wondershare yang dirancang untuk memproses / mengedit video

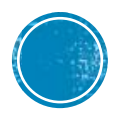

# PERSYARATAN SYSTEM ATAU SPEK MINIMAL WONDERSHARE FILMORA

Spesifikasi yang cocok dan Minimal untuk Membuka Filmora adalah:

Sistem Operasi : Windows/ linux /IOS Prosesor : Intel atau AMD Prosesor, 1 GHz atau diatasnya RAM : Minimal 512 M RAM Fisik

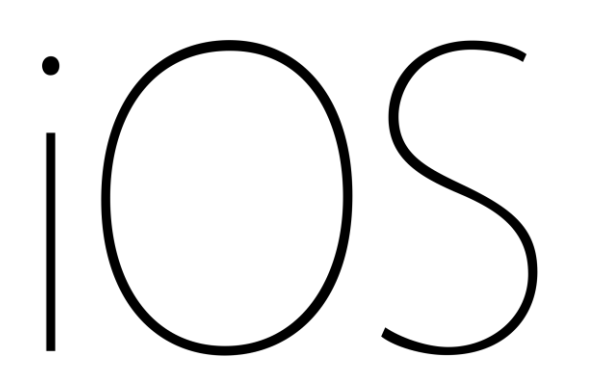

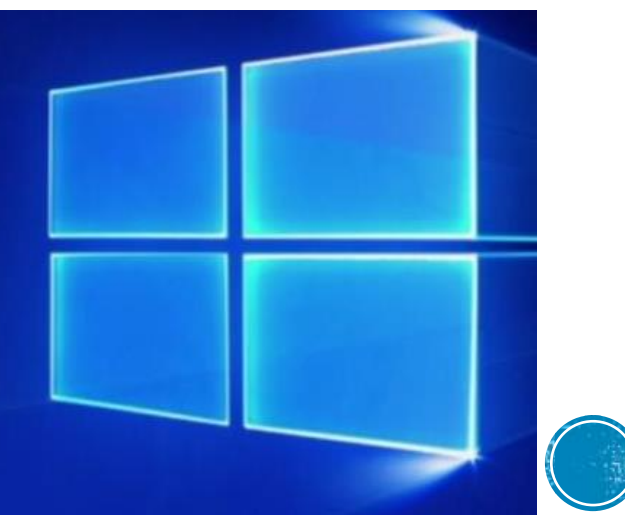

# **DASAR TOOLS DI FILMORA**

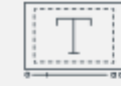

### **Text & Titles**

Add beautiful animated messages from our text & titles library

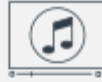

### **Music Library**

Add tension, comedy, fear and love to every scene with royalty free songs and sound effects

### **Overlays and Filters**

 $\frac{1}{\sqrt{2}}$ 

Transform a movie into something spectacular with our handcrafted, overlays and filters.

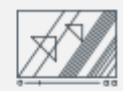

### **Transitions & Elements**

Take your video to the next level by adding impressive **Transitions and Motion** Elements

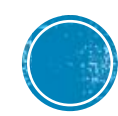

## **MENAMBAHKAN TEXT DI VIDEO**

1. Tambahkan Teks dan Judul & Buka & Akhiri Kredit ke Video Anda

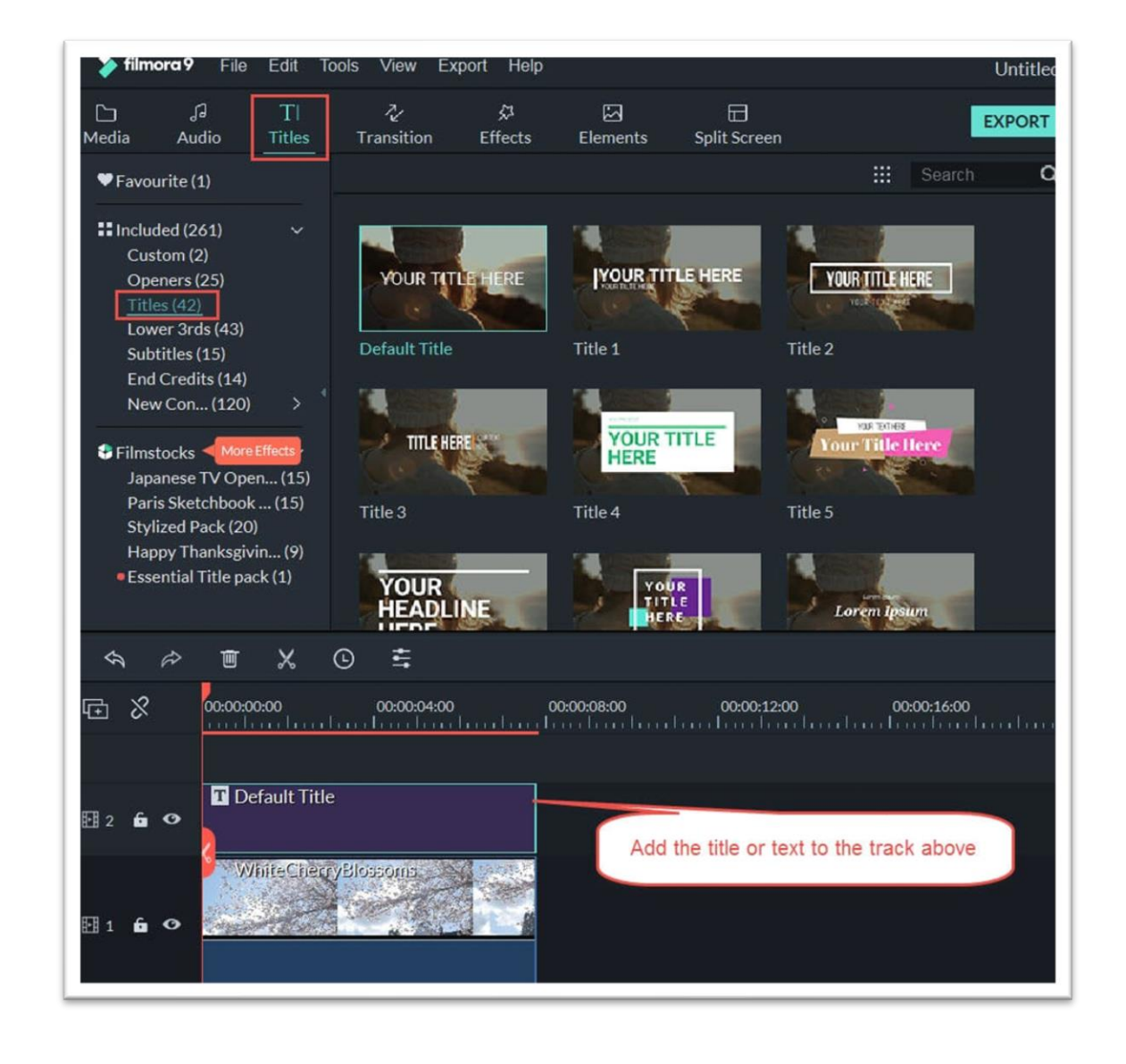

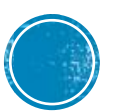

## **MENAMBAHKAN TEXT DI VIDEO**

### 2. Edit Title Effects

Untuk mengedit efek judul, klik dua kali pada itu di timeline untuk membuka panel pengeditan teks. Dari sini Anda dapat mengubah gaya (font, ukuran, warna, perataan, dll.) Dan animasi teks Anda.

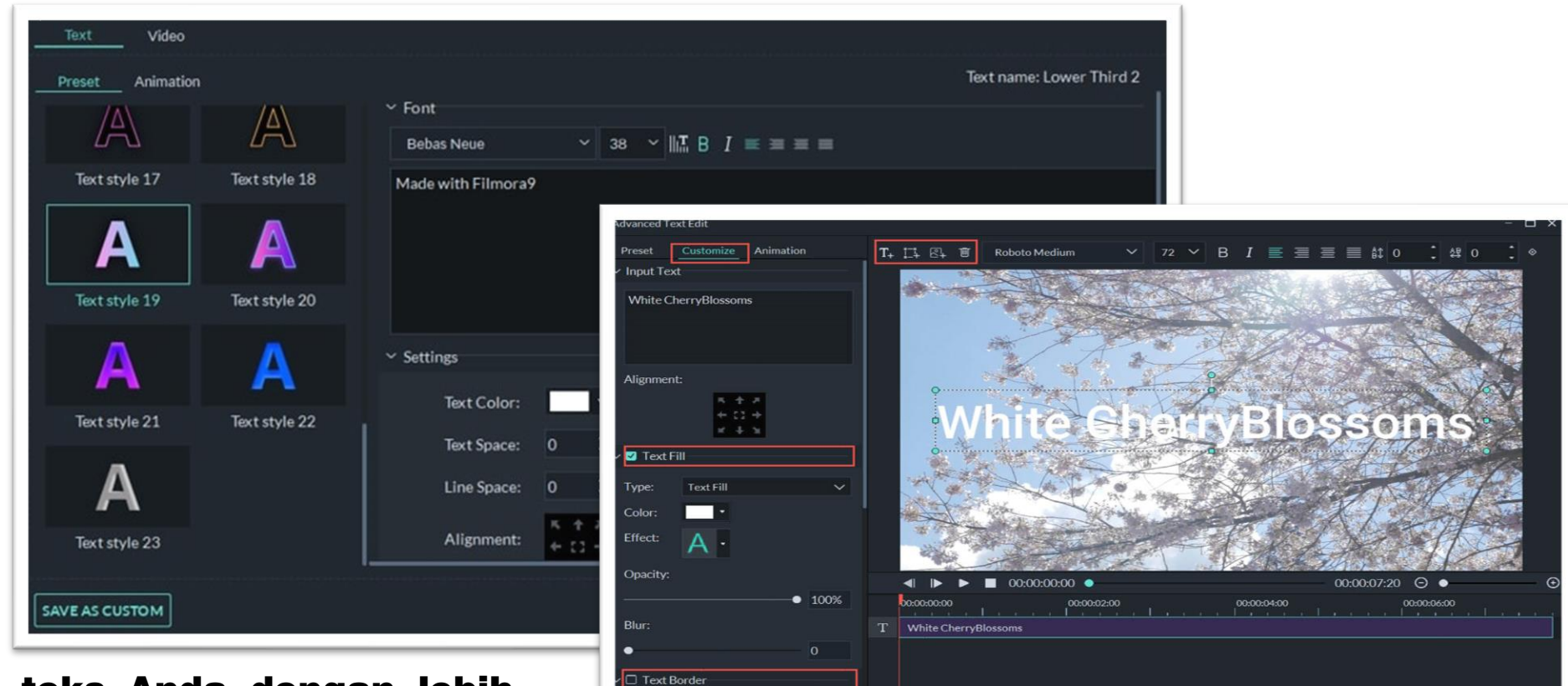

Color: New York

**SAVE AS CUSTOM** 

OK CANCEL

Untuk mengedit teks Anda dengan lebih banyak cara,klik tombol Advanced untuk masuk ke panel Edit Teks Tingkat Lanjut.

## **MENAMBAHKAN AUDIO MUSIK**

### 1.Add Background Musik Klik tombol impor musik di atas panel Media Library,

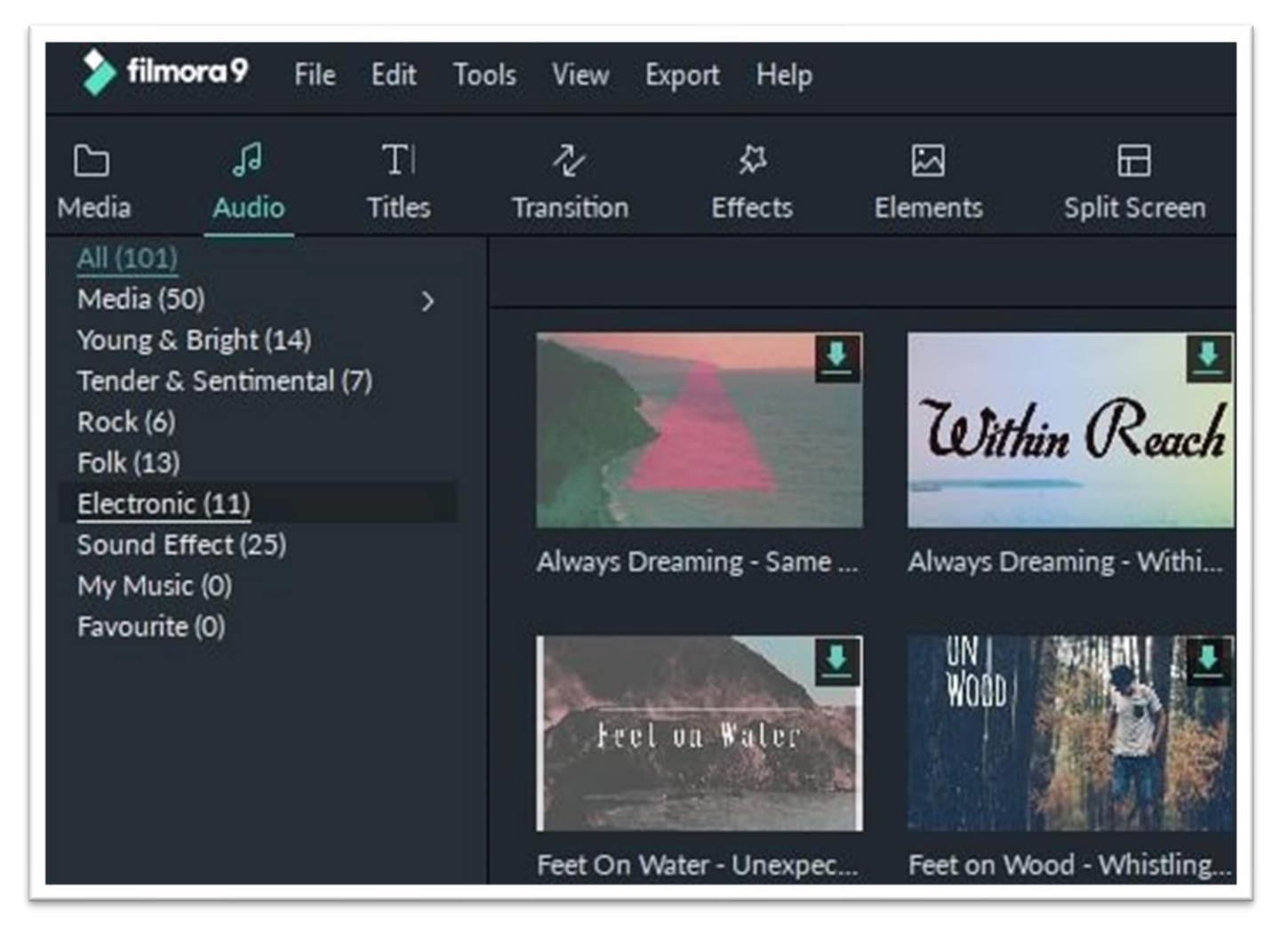

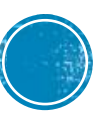

### **MENAMBAHKAN AUDIO MUSIK**

### 2. Beat Detection

Klik kanan pada file musik yang ingin Anda deteksi detaknya di Media Library (audio impor atau internal) dan pilih opsi Deteksi Ketukan. Filmora9 akan menganalisis musik dan menghasilkan marker beat secara otomatis, yang akan muncul di musik setelah dipindahkan ke timeline Anda.

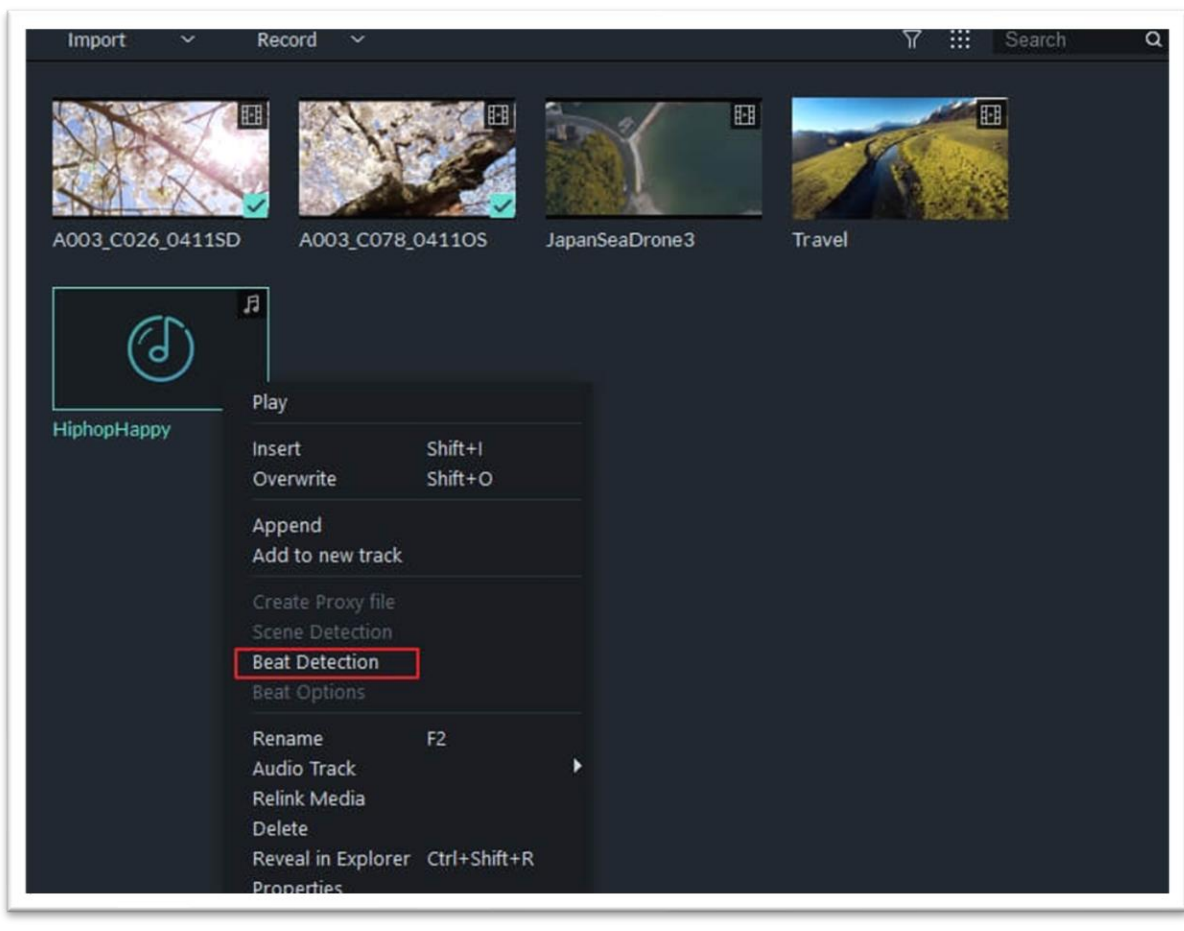

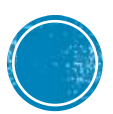

## **MENAMBAHKAN AUDIO MUSIK**

## Seret dan jatuhkan file musik ke trek audio di timeline dan marker beat akan muncul di trek audio.

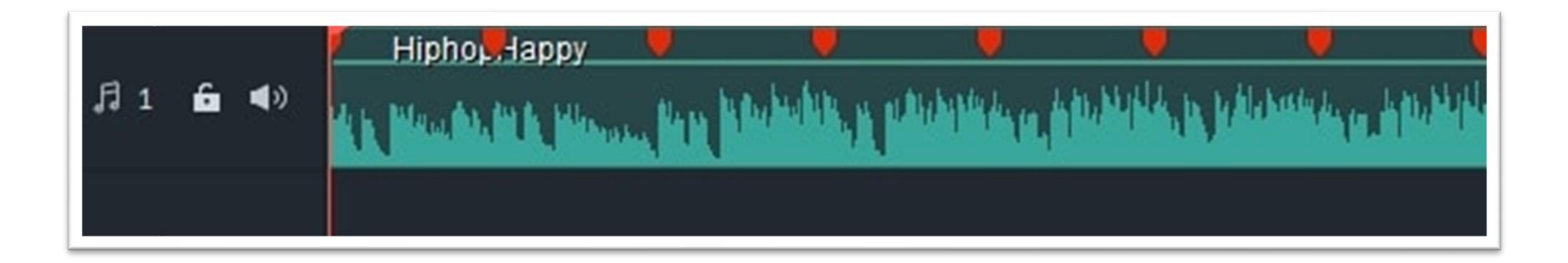

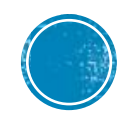

## **MENAMBAHKAN FILTERS**

### 1. Add Filters/Overlays 2. Customize Filters

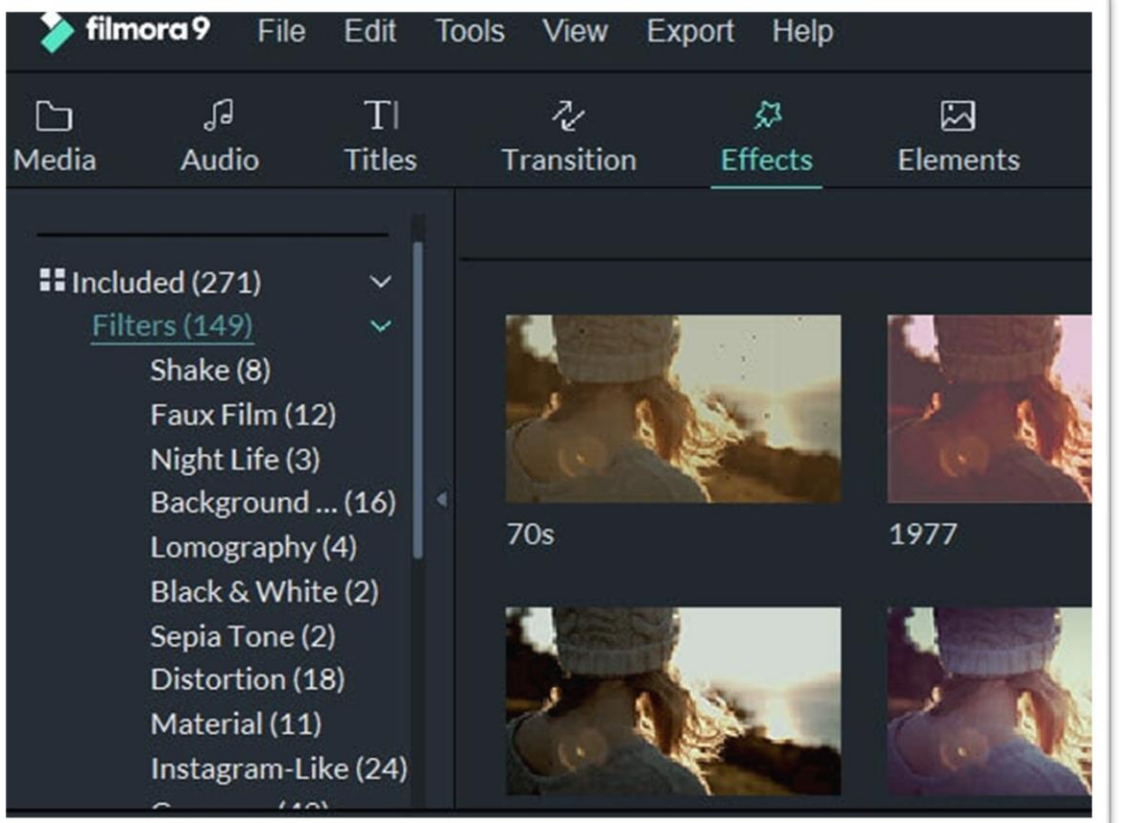

Panjang default adalah lima detik, tetapi Anda dapat menyeret tepi efek di timeline Anda untuk mengubah durasinya.

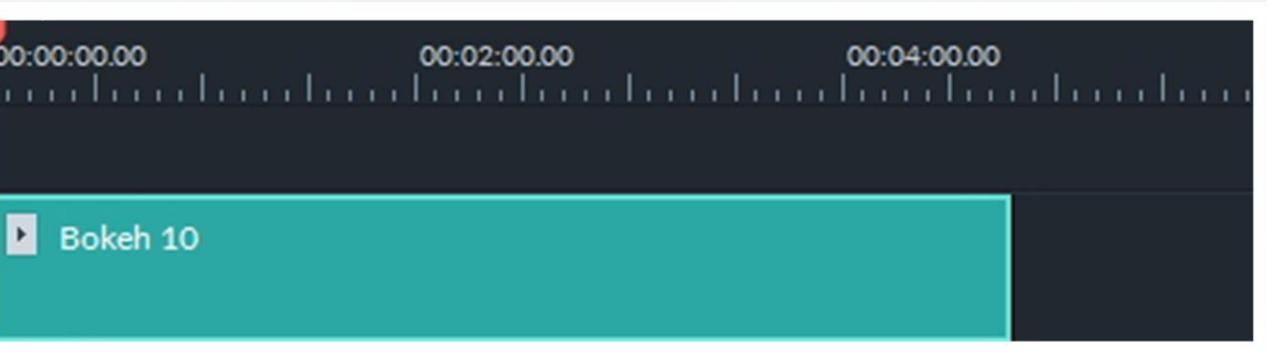

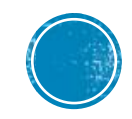

## **MENAMBAHKAN TRASNSISI ATAU ELEMEN**

2. Buka Transisi, temukan transisi yang Anda sukai, dan seret ke dalam garis waktu di antara dua klip Anda.

Catatan: Dalam versi Filmora 8 hanya ada satu trek video yang dapat digunakan transisi. Di Filmora9 dan di atas Anda dapat menerapkan transisi ke trek video apa pun.

Untuk menerapkan transisi ke satu klip video atau gambar

Seret dan jatuhkan klip video atau gambar ke timeline. Pergi ke Transisi. Pilih transisi dan seret ke awal atau akhir dari klip video atau gambar di timeline. Anda juga dapat menempatkan transisi antara dua video. Untuk mengubah durasi transisi, klik dua kali pada waktu dan kemudian atur durasi baru. Anda juga dapat mengklik dan menarik titik awal atau akhir transisi ke depan atau ke belakang dalam klip video atau gambar. Durasi standar adalah 2 detik.

### **MENAMBAHKAN TRASNSISI ATAU ELEMEN**

### 1. Untuk menambahkan elemen ke proyek Anda:

Buka tab Elemen, lalu pilih elemen yang ingin Anda tambahkan ke proyek Anda. Seret elemen ke timeline secara langsung.

Untuk menghapus elemen dari proyek Anda Ada dua cara untuk menghapus elemen dari video Anda:

Pilih elemen yang ingin Anda hapus dan tekan Delete pada keyboard Anda. Klik kanan pada elemen di timeline dan pilih DELETE dari menu.

Untuk memfavoritkan elemen: Klik kanan pada elemen di menu Elemen dan pilih Tambahkan Ke Favorit.

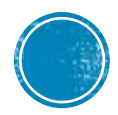

# TERIMAKASIH SELAMAT MENCOBA DAN SUKSES

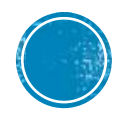